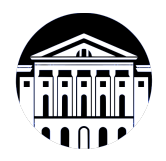

# **МИНИСТЕРСТВО НАУКИ И ВЫСШЕГО ОБРАЗОВАНИЯ РОССИЙСКОЙ ФЕДЕРАЦИИ**

федеральное государственное бюджетное образовательное учреждение высшего образования **«ИРКУТСКИЙ ГОСУДАРСТВЕННЫЙ УНИВЕРСИТЕТ»** ФГБОУ ВО «ИГУ»

> Факультет бизнес-коммуникаций и информатики Кафедра естественнонаучных дисциплин

# **ФОНД ОЦЕНОЧНЫХ СРЕДСТВ**

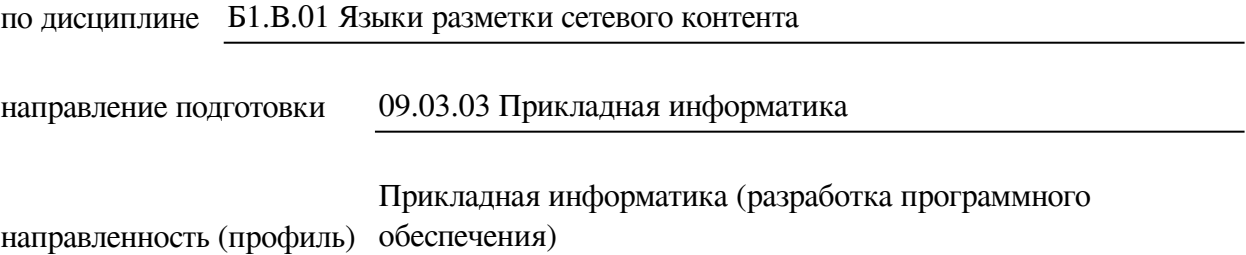

Одобрен УМК факультета бизнес-коммуникаций и информатики

Разработан в соответствии с ФГОС ВО

с учетом требований проф. стандарта

Председатель УМК В.К. Карнаухова

*ФИО, должность, ученая степень, звание подпись, печать*

Разработчики:

*(подпись) (занимаемая должность)* 

доцент М.А. Сокольская

*Цель фонда оценочных средств.* Оценочные средства предназначены для контроля и оценки образовательных достижений обучающихся, освоивших программу учебной дисциплины «Б1.В.01 Языки разметки сетевого контента». Перечень видов оценочных средств соответствует рабочей программе дисциплины.

*Фонд оценочных средств включает* контрольные материалы для проведения текущего контроля (в следующих формах: эссе, тест, практическое задание) и промежуточной аттестации в форме вопросов и заданий к зачету с оценкой.

*Структура и содержание заданий* – задания разработаны в соответствии с рабочей программой дисциплины «Б1.В.01 Языки разметки сетевого контента».

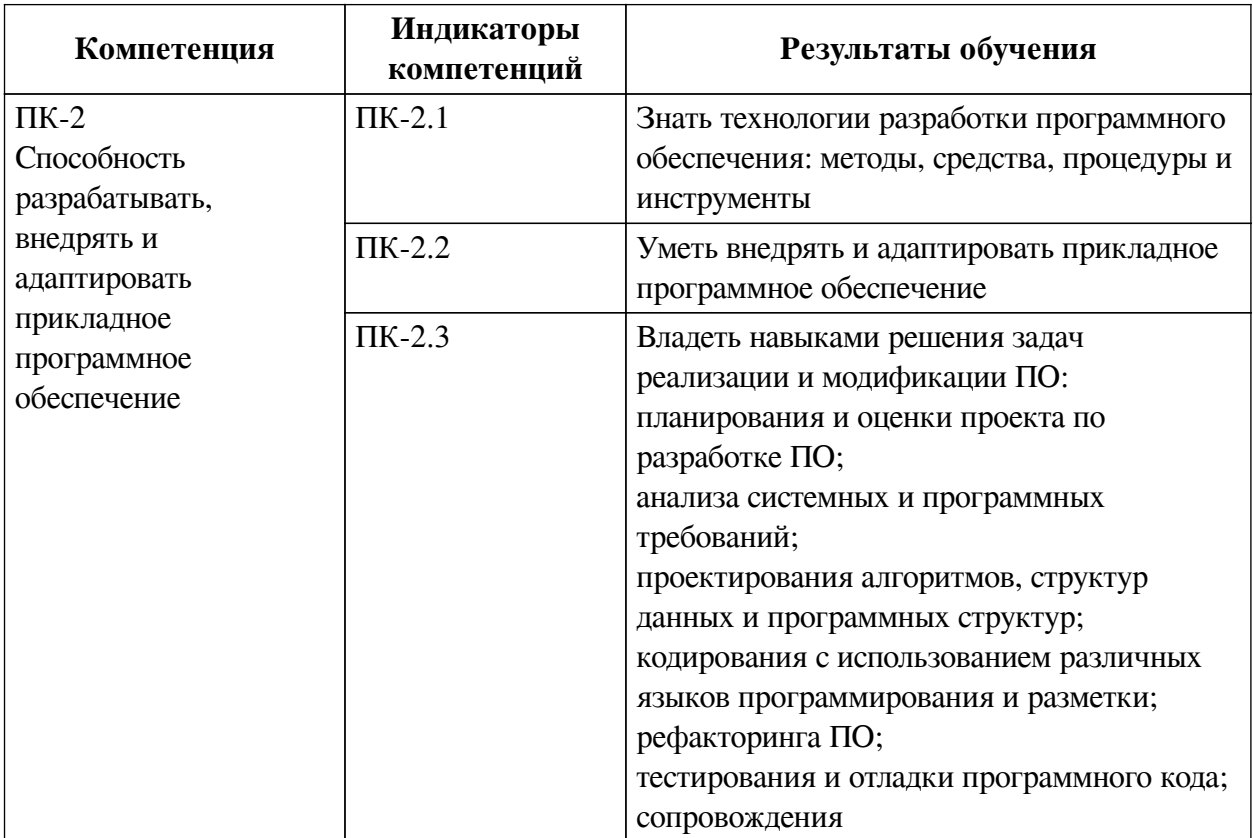

# **1. Паспорт фонда оценочных средств**

# **2. Показатели и критерии оценивания компетенций, шкалы оценивания**

## **2.1. Показатели и критерии оценивания компетенций**

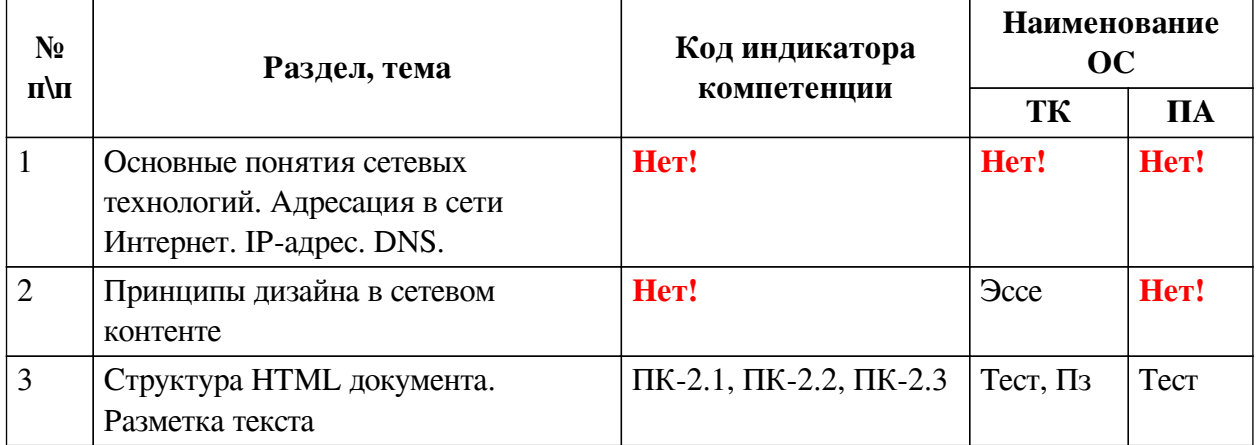

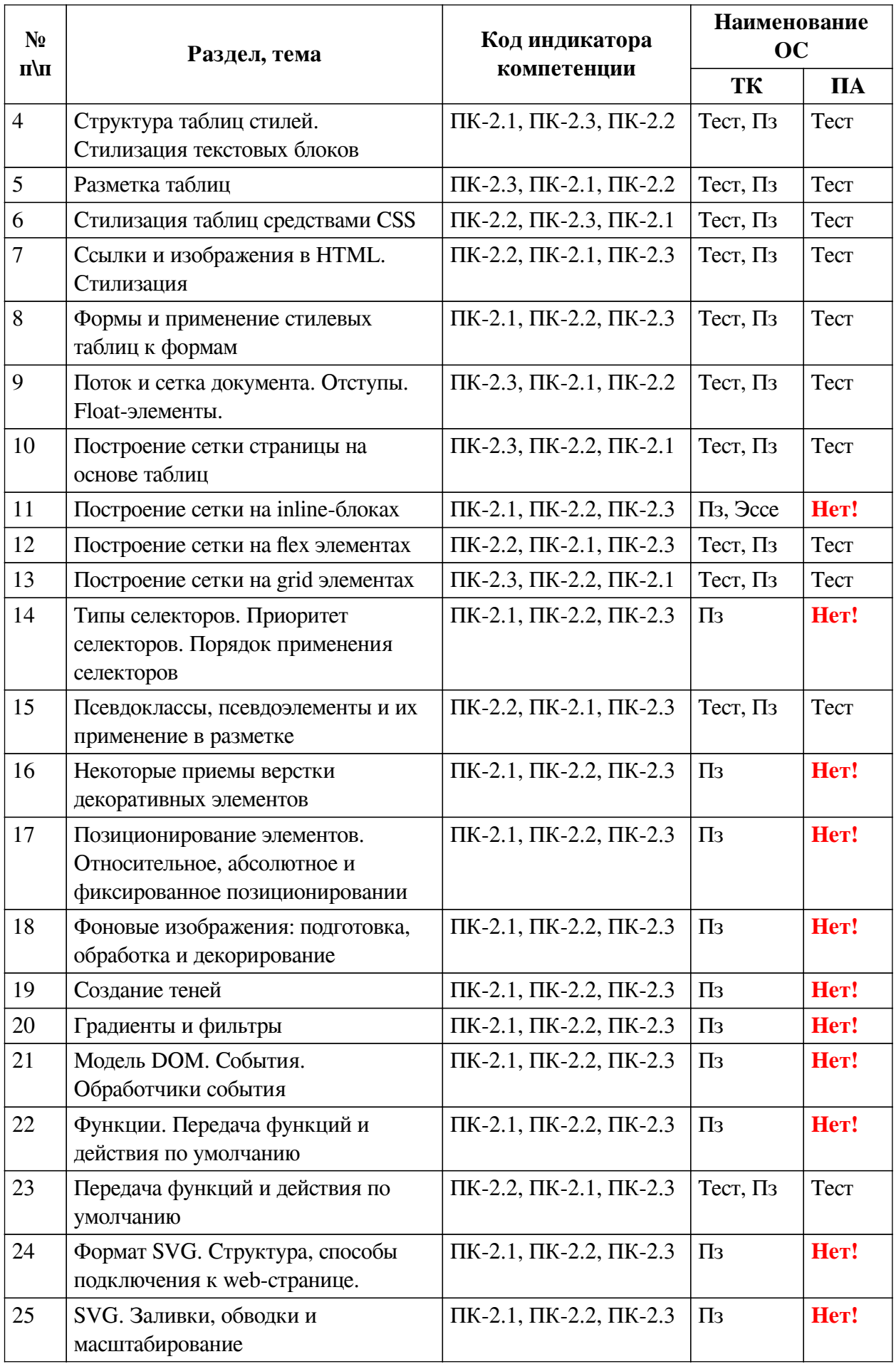

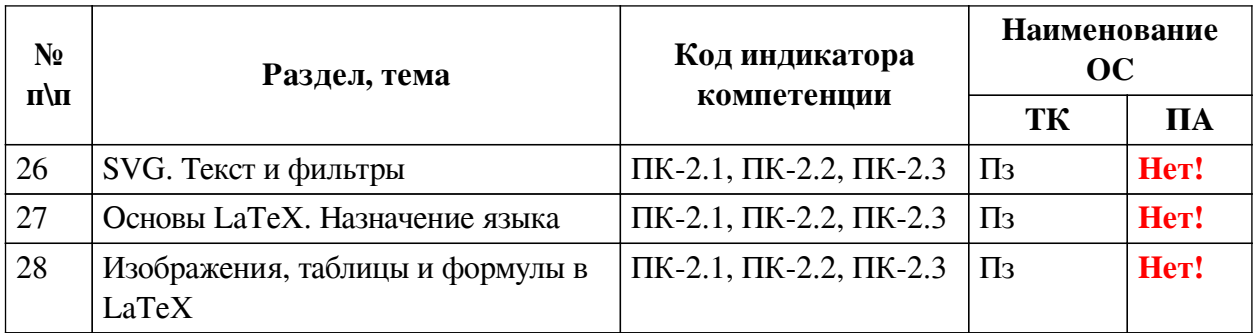

# **2.2. Критерии оценивания результатов обучения для текущего контроля успеваемости и промежуточной аттестации**

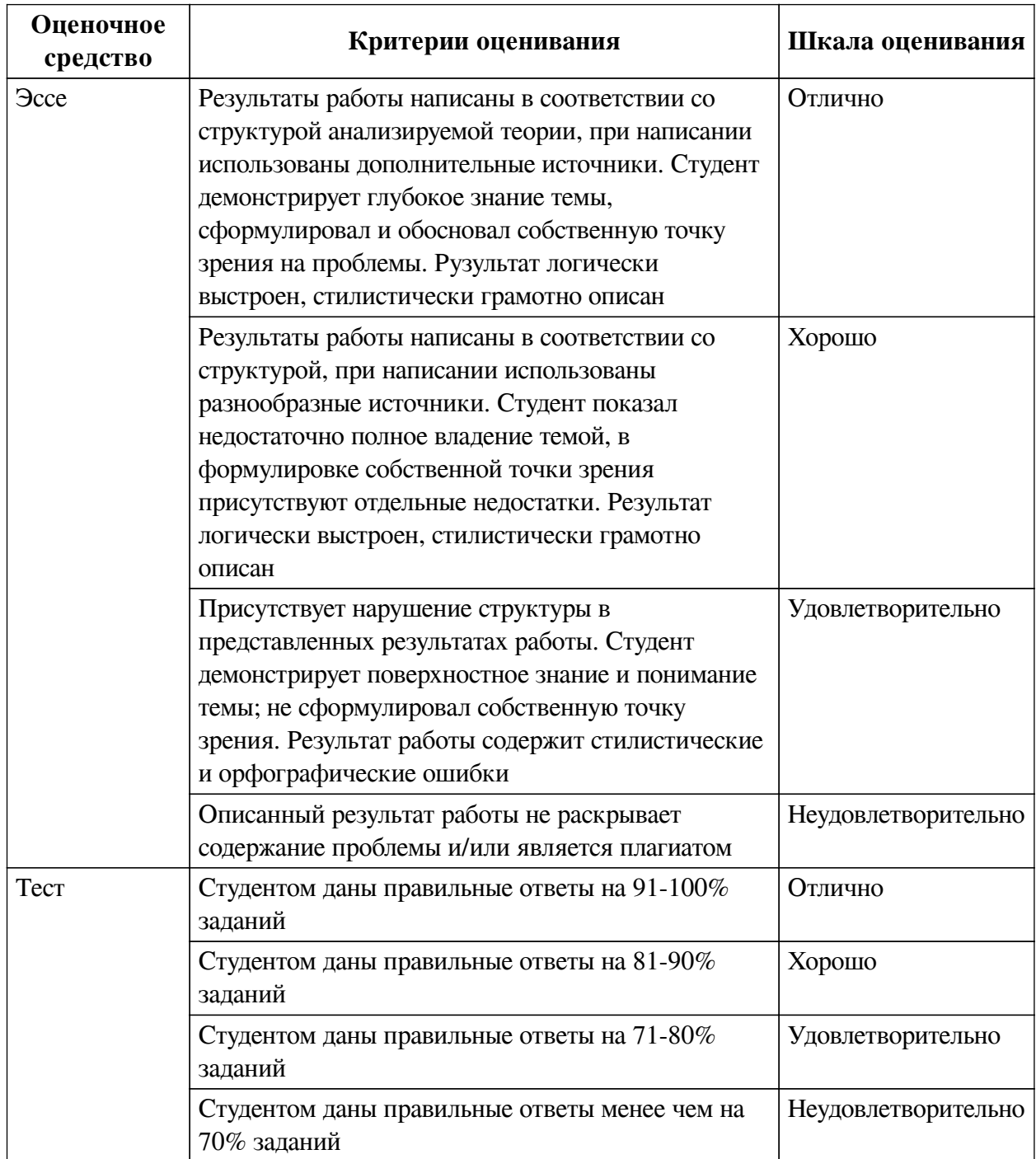

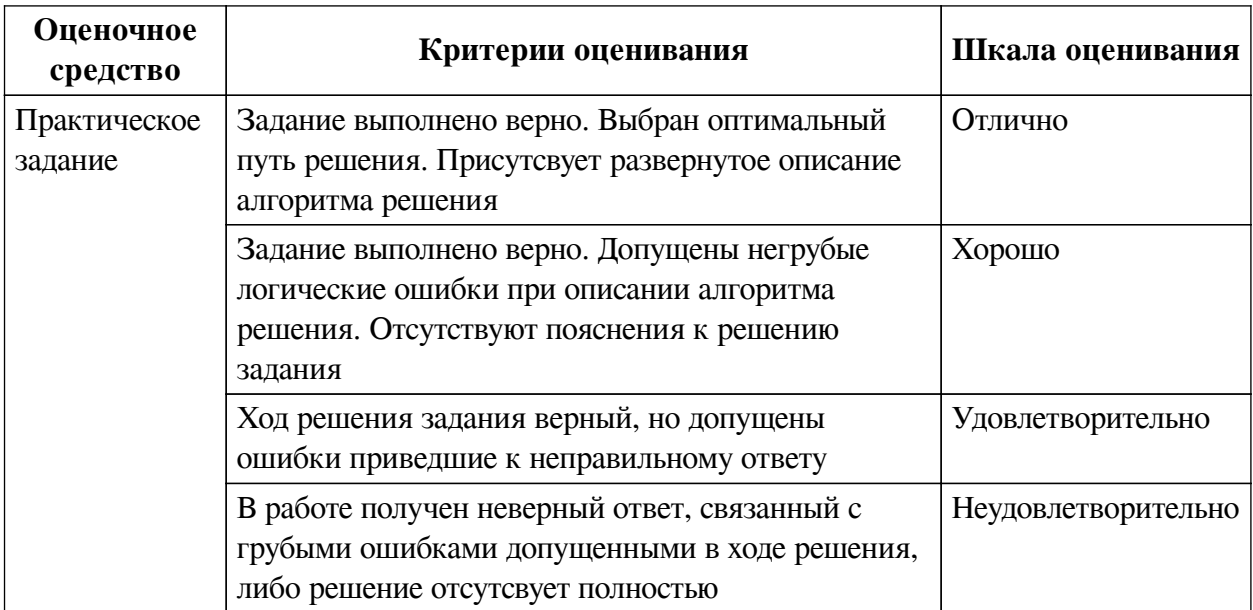

# **2.3. Оценочные средства для текущего контроля (примеры)**

# **2.3.1. Материалы для компьютерного тестирования обучающихся**

# **Общие критерии оценивания**

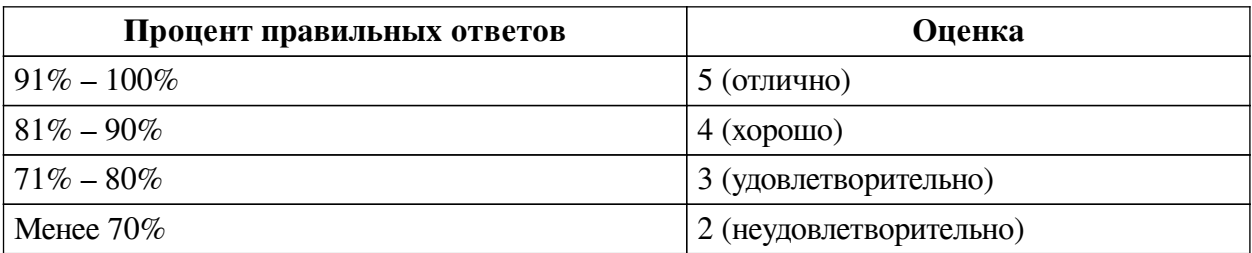

# **Соответствие вопросов теста индикаторам формируемых и оцениваемых компетенций**

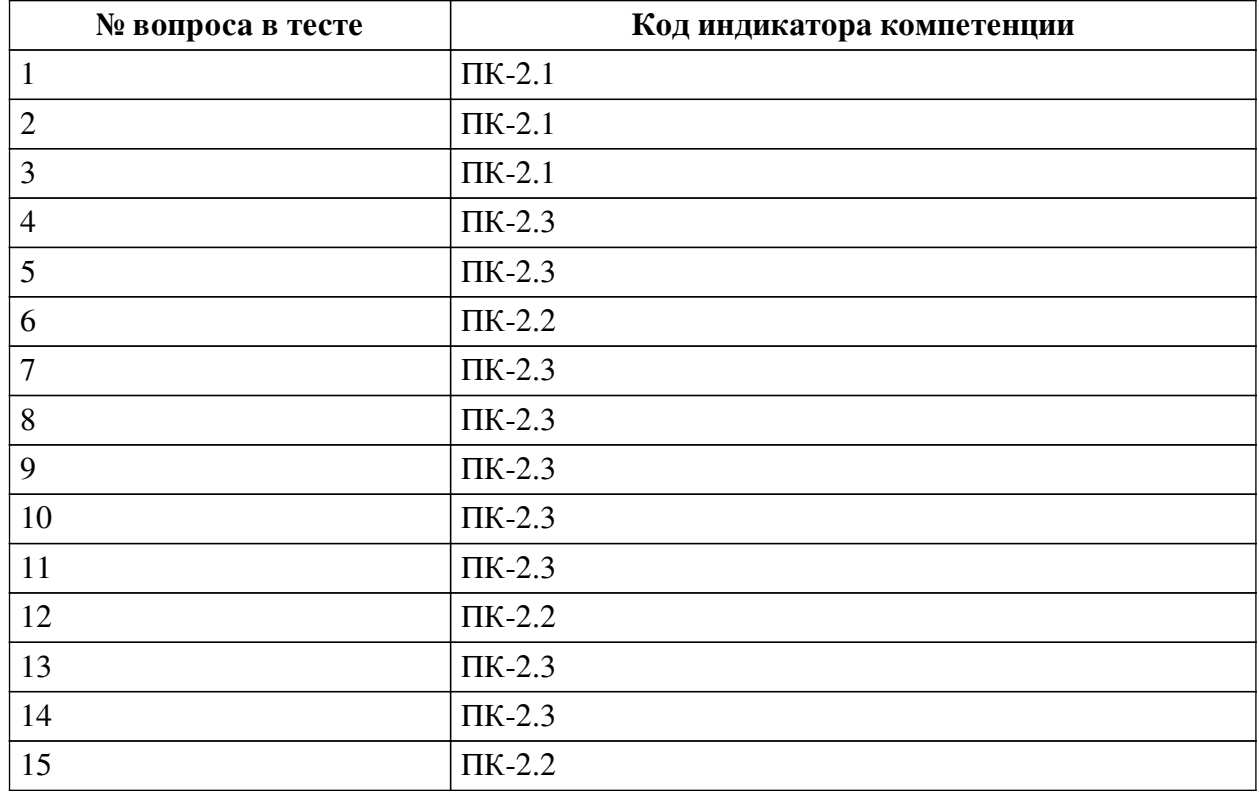

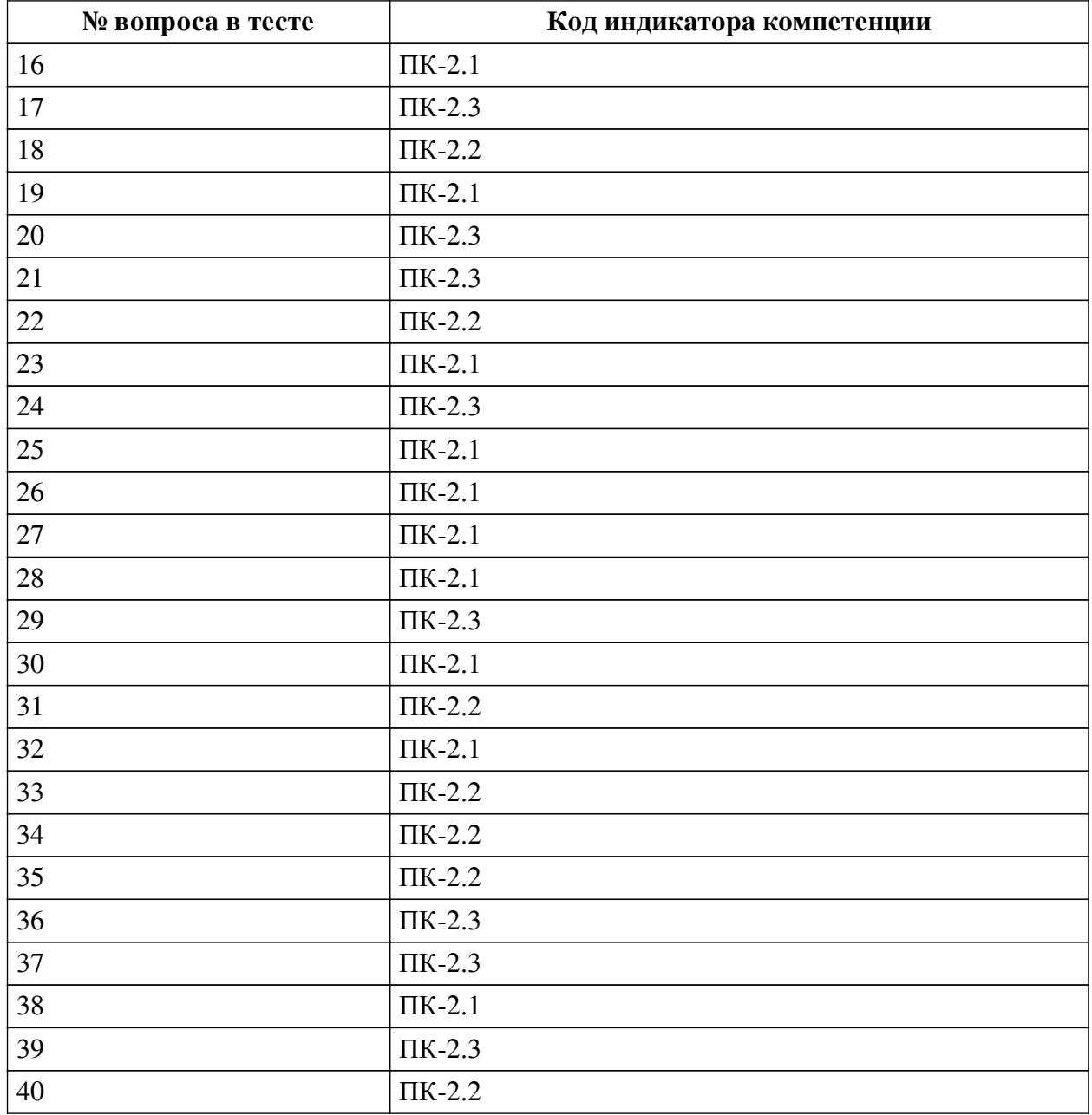

# **Ключ ответов**

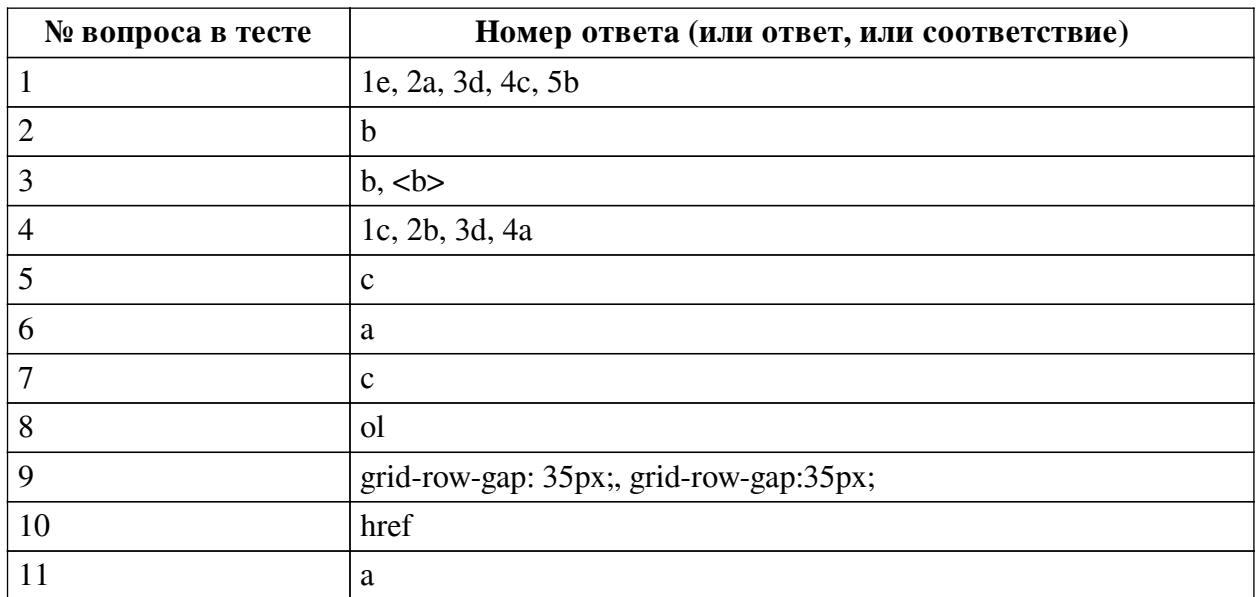

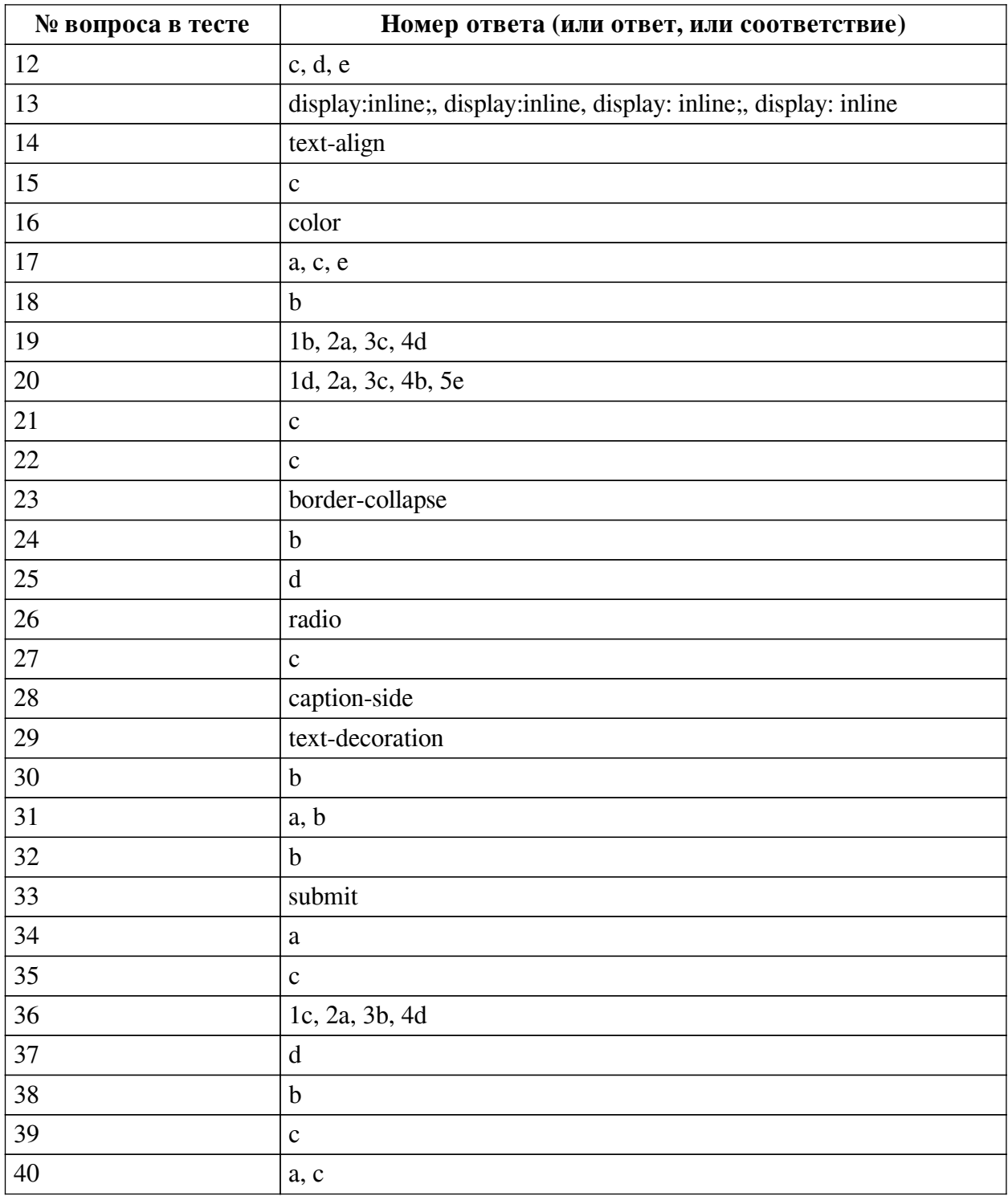

## **Перечень тестовых вопросов**

*№ 1. Задание на соответствие. Соотнесите элементы двух списков.*

Сопоставьте свойства css и их назначение

1. border

5. height

- a. Задаёт цвет фона элемента
- 2. background-color
- b. задаёт высоту элемента

3. text-size

- c. Задаёт ширину элемента
- 4. width d. Позволяет определить размер текста внутри элемента
	- e. Позволяет задать параметры рамки элемента

*№ 2. Задание с единичным выбором. Выберите один правильный ответ.*

Чему равен отступ слева? .bar {margin:1em 2em;}

a. 0em

b. 2em

c. 1em

d. 3em

*№ 3. Задание открытой формы. Введите ответ.*

Напишите тег (без угловых скобок), который выделяет фрагмент текста полужирным шрифтом и не влияет на озвучку страницы.

*№ 4. Задание на соответствие. Соотнесите элементы двух списков.*

Сопоставьте названия свойств grid-сетки и описание их действия.

- 1. grid-template-rows a. Позволяет указать блоку html его место в шаблоне
- 2. grid-gap grid-сетки
- 3. grid-column-start b. Позволяет задать отступы между ячейками gridсетки

4. grid-area

c. Задает размерность grid-сетки в горизонтальных дорожках и позволяет определить высоту каждой d. Позволяет произвольно определить начальное местоположение ячейки по горизонтали

*№ 5. Задание с единичным выбором. Выберите один правильный ответ.*

Что пользователь увидит на экране после выполнения следующего фрагмента: <input type="radio">

a. элемент для флажка, который можно установить или сбросить

b. текстовое поле для ввода пароля

c. элемент-переключатель

d. поле для ввода одной строки текста

*№ 6. Задание с единичным выбором. Выберите один правильный ответ.*

Как будет вести себя grid-сетка, если не задавать параметры размерности для рядов (строк)?

a. Если ячейки не помещаются в ряд (согласно заявленному количеству), то лишние смещаются на следующий ряд, продолжая выстраивать сетку

b. Если ячейки не помещаются в ряд (согласно заявленному количеству), то лишние не показываются на экране (игнорируются)

c. Все ячейки будут выстраиваться в одну строку независимо от размера родительского контейнера

d. Все ячейки будут выстраиваться в один столбец независимо от размера родительского контейнера

*№ 7. Задание с единичным выбором. Выберите один правильный ответ.*

Нужно выстроить элементы flex-контейнера по ценру относительно оси X и Y. Какой способ правильный?

a. align-items: baseline; flex-direction: column

b. align-items: flex-start; justify-content: center

c. align-items: center; justify-content: center

*№ 8. Задание открытой формы. Введите ответ.*

Каким тегом определяется нумерованый список в html-документе?

*№ 9. Задание открытой формы. Введите ответ.*

Как настроить в grid-сетке отступ между горизонтальными дорожками равный 35px. Напишите ответ, содержащий только свойство и его значение.

*№ 10. Задание открытой формы. Введите ответ.*

Каким атрибутом тега <a> задаётся ссылка на точку перехода

*№ 11. Задание с единичным выбором. Выберите один правильный ответ.*

Какой тег позволяет создать раскрывающийся список в форме, без возможности добавления собственных пунктов?

a. select

b. options

c. selection

d. datalist

*№ 12. Задание с множественным выбором. Выберите 3 правильных ответа.*

Выберите все псевдоклассы, определяющие дочерние элементы

a. :not

b. :hover

c. :nth-child

d. :last-child

e. :last-of-type

*№ 13. Задание открытой формы. Введите ответ.*

Напишите свойство CSS и его значение, с помощью которого можно изменить поведение элемента на строчное

*№ 14. Задание открытой формы. Введите ответ.*

Какое свойство css позволяет настроить горизонтальное выравнивание фрагмента текста в элементе html-документа

*№ 15. Задание с единичным выбором. Выберите один правильный ответ.*

Какое значение из указанных отсутсвует у свойства justify-content ?

a. initial

b. center

c. stretch

*№ 16. Задание открытой формы. Введите ответ.*

Какое свойство css позволяет изменить цвет шрифта?

*№ 17. Задание с множественным выбором. Выберите 3 правильных ответа.*

Отметьте те атрибуты блочных элементов, значение которых можно устанавливать в «auto»:

a. margin

b. padding

c. width

d. border

e. height

*№ 18. Задание с единичным выбором. Выберите один правильный ответ.*

Какой тег предназначен для выделения цитат?

a. p

b. cite

c. font

d. strong

*№ 19. Задание на соответствие. Соотнесите элементы двух списков.*

Сопоставьте форматы графических файлов и их основные характеристики

- 1. svg a. формат, предназначенный для отображения полноцветных
- 2. jpeg фотографий
- 3. png b. формат хорошо поддается сжатию и растяжению без потери
- 4. gif качества
	- c. формат, поддерживающий прозрачный фон
	- d. формат с поддержкой анимаций

*№ 20. Задание на соответствие. Соотнесите элементы двух списков.*

Сопоставьте теги и их назначение

- 1. p a. Предназначен для выделения основного содержания страницы,
- 2. body видимого пользователю
- 3. header b. Сохраняет авторское форматирование текста со всеми
- 4. pre отступами, переводами строк и пробелами
- 5. a c. Предназначен для выделения в отдельный контейнер шапки страницы
	- d. Определяет абзац текста
	- e. Предназначен для настройки ссылок в документе

*№ 21. Задание с единичным выбором. Выберите один правильный ответ.*

Элемент div является строчным или блочным элементом?

a. обладает свойствами и строчного и блочного элементов

b. строчным

c. блочным

*№ 22. Задание с единичным выбором. Выберите один правильный ответ.*

С какими элементами HTML связан селектор #mark

a. со всеми элементами

- b. со всеми элементами с атрибутом class="mark"
- c. со всеми элементами с атрибутом id="mark"

d. со всеми элементами с классом mark

*№ 23. Задание открытой формы. Введите ответ.*

С помощью какого свойства css можно контролировать наличие расстояний между ячейками таблины?

*№ 24. Задание с единичным выбором. Выберите один правильный ответ.*

С какими элементами HTML связан селектор CITE,EM

a. с элементами CITE, которые вложены в EM

b. с элементами CITE и элементами EM

c. с элементами EM, которые вложены в CITE

d. с элементами EM, которые следуют за CITE

*№ 25. Задание с единичным выбором. Выберите один правильный ответ.*

Какое свойство позволяет определить размерность grid-сетки по горизонтали?

a. grid-template-rows

b. grid-template-arias

c. grid-column-star

d. grid-template-columns

*№ 26. Задание открытой формы. Введите ответ.*

Каким значением атрибута type задаётся радиокнопка в форме

*№ 27. Задание с единичным выбором. Выберите один правильный ответ.*

Что изменится, если правило span  $\sim p \{$  color: red;  $\}$  применить к фрагменту: span  $\sim p \{$ color: red; } <div class="main"> <p></p> <span></span> <h1></h1> <p>> <p></p>></div>

а. изменятся все элементы между  $\langle$ span $>\langle$ span $>$  и  $\langle$ p $>\langle$ p $>$ 

b. изменятся все элементы <p></p>

c. изменится только <p></p> после <span></span>

d. ничего не изменится

*№ 28. Задание открытой формы. Введите ответ.*

Напишите свойство css, с помощью которого можно управлять местоположением заголовка <caption> таблицы.

*№ 29. Задание открытой формы. Введите ответ.*

Напишите свойство, которым можно задать дополнительные настройки шрифта, такие как, например, зачеркнутый или подчеркнутый шрифт. Написать нужно только само свойство.

*№ 30. Задание с единичным выбором. Выберите один правильный ответ.*

Укажите тег позволяющий определить поле для ввода пароля

a. <input type="pass">

b. <input type="password">

c. <password>

d. <hide>

*№ 31. Задание с множественным выбором. Выберите 2 правильных ответа.*

Какие виды ссылок в html-документе вы знаете? Отметьте все правильные варианты

a. Относительные

b. Абсолютные

c. Неопределенные

*№ 32. Задание с единичным выбором. Выберите один правильный ответ.*

В html-документе вы написали строку: <p>Привет, мир!!!</p> В строке 14 пробелов между словами "Привет," и "мир!" Сколько пробелов покажет браузер?

a. 14

b. 1

c. 0

d. 13

*№ 33. Задание открытой формы. Введите ответ.*

Каким значением атрибута type задаётся кнопка сбора информации в форме и отправки на сервер?

*№ 34. Задание с единичным выбором. Выберите один правильный ответ.*

При создании обработчика события с помощью addEventListener третьим аргументом передается false или true. В чем разница:

a. если передан true, обработчик перехватит событие еще до того, как оно дойдет до ноды, а false уже при всплытии

b. если передан false, обработчики не будут перехватывать событие, инициализированное во вложенных нодах

c. нет никакой разницы

d. если передан true, будут игнорироваться ошибки в обработчиках

*№ 35. Задание с единичным выбором. Выберите один правильный ответ.*

Как задать стили для соседнего с title элемента about, если фрагмент html определен так: <div class="main"> <div class="title"></div> <div class="about"></div> </div> <div class="about"></div>

a. .title  $\&$  .about  $\{ \dots \}$ 

b. .title.about  $\{ \dots \}$ 

c. .title  $+$  .about  $\{ \dots \}$ 

d. .about { … }

*№ 36. Задание на соответствие. Соотнесите элементы двух списков.*

Сопоставьте свойства css и его описание

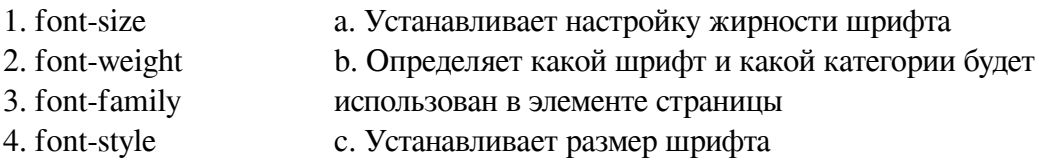

d. Определяет прямое или наклонное начертание текста

*№ 37. Задание с единичным выбором. Выберите один правильный ответ.*

Какое свойство css позволяет настроить внешние отступы

- a. border
- b. display

c. padding

d. margin

*№ 38. Задание с единичным выбором. Выберите один правильный ответ.*

Вы прописали свойство flex-direction. Далее вам потребовалось, чтобы элементы следовали в обратном порядке, снизу вверх. Какое значение этого свойства следует установить?

a. row-reverse

b. column-reverse

c. column

*№ 39. Задание с единичным выбором. Выберите один правильный ответ.*

Какие свойства для атрибутов необходимо установить, чтобы объединить переключатели в группу? <input type="radio" name="имя \_переменной" value="значение">

a. Разное значение атрибута name и разное значение атрибута value

b. Одинаковое значение атрибута value и разное значение атрибута name

c. Одинаковое значение атрибута name и разное значение атрибута value

d. Одинаковое значение атрибута name и одинаковое значение атрибута value

*№ 40. Задание с множественным выбором. Выберите 2 правильных ответа.*

Отметьте верные характеристики свойства display:none

a. Исключает блок из потока документа

b. Скрывает блок, но не исключает из потока документа

c. Скрывает блок

d. Задает блоку табличное поведение

## **2.3.2. Эссе для оценки компенетции «ПК-2.1»**

*№ 1. Зрительные иллюзии в веб-приложениях.*

Найдите примеры использования зрительных иллюзий при проектировании и создении сайтов.

Сделайте скриншоты или иллюстрации. К каждому скрину сделайте описание:

а) какого рода иллюзия используется

б) на что эта иллюзия влияет и какой эффект получают при её применении

*№ 2. Верстка сетки по макету с ограничением на инструменты: display:block, display:inline, display:inline-block.*

Найти в сети примеры верстки фрагментов страниц с использованием только display:block, display:inline, display:inline-block. Описать ситуации, в которых такая вёрстка применима и ситуации, в которых такой способ вёрстки применять не следует.

Объем 1-2 страницы.

#### **2.3.3. Эссе для оценки компенетции «ПК-2.2»**

*№ 3. Зрительные иллюзии в веб-приложениях.*

Найдите примеры использования зрительных иллюзий при проектировании и создении сайтов.

Сделайте скриншоты или иллюстрации. К каждому скрину сделайте описание:

а) какого рода иллюзия используется

б) на что эта иллюзия влияет и какой эффект получают при её применении

*№ 4. Верстка сетки по макету с ограничением на инструменты: display:block, display:inline, display:inline-block.*

Найти в сети примеры верстки фрагментов страниц с использованием только display:block, display:inline, display:inline-block. Описать ситуации, в которых такая вёрстка применима и ситуации, в которых такой способ вёрстки применять не следует.

Объем 1-2 страницы.

### **2.3.4. Эссе для оценки компенетции «ПК-2.3»**

*№ 5. Зрительные иллюзии в веб-приложениях.*

Найдите примеры использования зрительных иллюзий при проектировании и создении сайтов.

Сделайте скриншоты или иллюстрации. К каждому скрину сделайте описание:

а) какого рода иллюзия используется

б) на что эта иллюзия влияет и какой эффект получают при её применении

*№ 6. Верстка сетки по макету с ограничением на инструменты: display:block, display:inline, display:inline-block.*

Найти в сети примеры верстки фрагментов страниц с использованием только display:block, display:inline, display:inline-block. Описать ситуации, в которых такая вёрстка применима и ситуации, в которых такой способ вёрстки применять не следует.

Объем 1-2 страницы.

## **2.3.5. Практические задания для оценки компенетции «ПК-2.1»**

*№ 7. Практическая работа 2. Основы CSS.*

Создайте таблицу стилей для предложенного текста. Продумайте оформление, включающее:

— отступы

— цвета

— шрифт

— границ

— фона

*№ 8. Практическая работа 3. Стилизация таблиц.*

Стилизуйте сверстанную таблицу, оформив:

— фон

— границы

— цвета

— шрифт

— отступы

*№ 9. Практическая работа 4. Особенности стилизации таблиц.*

Дана таблица.

1. Придумать стиль оформления таблицы

2. Используя только таблицы стилей определить расстояния между ячейками, разный цвет внутренних и внешних границ, разный размер шрифта в заголовочных и обычных ячейках

*№ 10. Практическая работа 5. Стилизация ссылок и изображений.*

Для собственной галереи придумать стиль оформления. Оформить галерею, используя CSS. Стилизовать рамки, цвета, шрифты, фоны, ссылки в разных состояниях.

*№ 11. Практическая работа 6-7. Формы. Стилизация форм.*

*Создать форму опроса студентов первого курса «Что вы думаете об обучении в университете?».*

Требования.

1. Взаимное расположение элементов формы задать таблицей.

2. Группировать элементы формы тегом <fieldset>.

3. Форма должна содержать не менее 5-7 вопросов, предполагающих использование разных элементов разметки.

4. Некоторые поля должны иметь значения по умолчанию и быть обязательными для заполнения

5. Там, где это возможно – использовать специализированные поля (ввод числовых

данных, почтового адреса, диапазон числовых значений и т.п.).

6. Добавить в форму элементы визуального оформления, используя имеющиеся знания по CSS.

*№ 12. Верстка сетки по макету с ограничением на инструменты: float.*

*Выполнить верстку сетки страницы согласно приведенному в варианте макету, используя float-элементы*

Требования.

1. Соблюдать взаимное расположение элементов.

2. В качестве основного элемента-контейнера использовать <div></div>.

3. Для шапки документа использовать тэг <header></header>.

4. Для «подвала» использовать тэг <footer></footer>

5. Цвета выбираете на свое усмотрение

6. Картинки можно вырезать из макета или подобрать похожие

*№ 13. Верстка сетки по макету с ограничением на инструменты: display:table.*

*Выполнить верстку сетки страницы согласно приведенному в варианте макету, используя display: table, display: table-row, display: table-cell*

Требования.

1. Соблюдать взаимное расположение элементов.

2. В качестве основного элемента-контейнера использовать <div></div>.

3. Для шапки документа использовать тэг <header></header>.

4. Для «подвала» использовать тэг <footer></footer>

5. Цвета выбираете на свое усмотрение

*№ 14. Верстка сетки по макету с ограничением на инструменты: display:flex.*

Сверстать фрагмент сетки страницы с использованием флекс контейнеров. Фрагмент страницы в каждом варианте представляет собой перечень товаров одного из интернет- -магазинов. Товар оформлен в виде «карточки», содержащей картинку и ряд текстовых элементов.

### **Требования:**

1. Использовать флекс-контейнеры

2. При изменении размеров окна браузера карточки должны подстраиваться под размер окна, смещаясь во второй ряд

3. Каждая карточка сама по себе тоже флекс-контейнер

4. Изображения товара взять из скрина или подобрать подходящее.

*№ 15. Верстка сетки по макету с ограничением на инструменты: display:grid.*

## **Задание.**

Сверстать сетку двух страниц с использованием grid. Cтраницы представляют собой главную страницу и каталог с товарами типового интернет-магазина.

## *Главная страница интернет магазина*

У вас есть контейнер .index-grid и набор блоков в нём: шапка с навигационным меню, промоблок с картинкой, блок со статьями, список отзывов и подвал.

В приведённой на схеме раскладке красные области показывают, как будут идти столбцы грида. Боковая колонка будет шириной в один столбец, а основное содержимое

страницы будет занимать два столбца. Для единообразия все три столбца будут одинаковой ширины.

## **Каталог интернет-магазина.**

Как в любом каталоге здесь тоже есть: шапка, фильтр, сортировка, ассортимент товаров и подвал.

Возьмите часть с шапкой и подвалом из прошлой страницы и сделайте из неё каркас. Общему контейнеру задайте класс inner-grid, что обозначает «внутреннюю» страницу. Внутрь поместите отличающийся контент, который будет самостоятельным и независимым блоком, что даёт возможность делать исправления, ничего не ломая, или легко заменить его на что-то другое.

Блок .inner-grid содержит три ряда — подвал имеет фиксированный размер, у ряда с шапкой автоматическая высота, а под контент отводится оставшееся место:

.inner-grid {

display: grid;

grid-template-rows: auto auto 100px;

}

В качестве контентной части выступает блок .catalog-grid, который тоже в свою очередь сделайте гридом. Один грид будет включён во второй.

*№ 16. Использование псевдоклассов при вёрстке меню страницы.*

Сверстать выпадающее меню для книжного интернет магазина, используя :hover. Меню расположить горизонтально

Пункты меню

1. Классическая литература

- a. Русская классика
- b. Английская классика
- c. Немецкая классика
- 2. Фантастика
	- a. Научная фантастика
	- b. Фэнтези
	- c. Юмористическое фентэзи
- 3. Научно-популярная литература
	- a. Информатика
	- b. Биология
	- c. Физика
- 4. Журналы
	- a. Детские журналы
	- b. Технические журналы
	- c. IT

*№ 17. Выполнение практического задания, требующего использования псевдоклассов.*

Задание 1. (источник: htmlacademy.ru)

Сверстать две игральных карты (картинку см. по ссылке)

https://drive.google.com/open?id=11yiHeMnxqdVAjXM88jx7WZ2LVAo7WMIQ

Картинки для изображения мастей выбрать самостоятельно или использовать специальные символы.

Карта – это блок с псевдоэлементами

Задание 2.

На основе задания 1 сверстать 5 различных карт, расположенных в одну строку. При наведении курсора мыши на карту стилизовать ее как выдвигающуюся вверх, используя относительное позиционирование блоков с картами

*№ 18. Создание "гамбургер"-меню, изменение и анимация элементов списка.*

Создать «гамбургер» – меню для ситуации **горизонтального** расположения основного навигационного меню.

Содержание пунктов меню выбрать самостоятельно.

Стилизовать меню и кнопку смены состояния.

*№ 19. Позиционирование.*

Создать «гамбургер» – меню для ситуации горизонтального расположения основного навигационного меню.

Содержание пунктов меню выбрать самостоятельно.

Стилизовать меню и кнопку смены состояния.

При изменении размера экрана для телефона, меню должно перейти в вертикальную позицию

*№ 20. Выполнение задания по применению фоновых изображений к разным элементам web-страницы. Работа над итоговым проектом.*

Сверстайте сетку страницы на flex-элементах по три элемента в строке сетки. Для каждого элемента определите своё изображение с различными настройками.

Для каждого элемента добавьте иконку. Все иконки должны быть собраны в общий файл-спрайт

*№ 21. Выполнение задания по применению теней к разным элементам web-страницы. Работа над итоговым проектом.*

Стилизуйте тенями flex-элементы во flex-контейнере.

Добавьте стилизацию тенями кнопки "Обратная связь" .

*№ 22. Выполнение задания по декорированию web-страницы с помощью градиентов и фильтров. Работа над итоговым проектом.*

1. Воспроизвести предложенные в варианте (см. форлабс) сочетания фильтров максимально близко к образцу.

2. При наведении мышки на блок изменить параметры фильтра

3. Добавит стилизацию каждой картинки тенями

*№ 23. Разработка простого скрипта. Работа над итоговым проектом.*

На основе файла task2.html.

Найдите (получите в переменную и выведите) в нём:

1. Все элементы label внутри таблицы. Должно быть 3 элемента.

2. Первую ячейку таблицы (со словом "Возраст").

3. Вторую форму в документе.

4. Форму с именем search, без использования её позиции в документе.

5. Элемент input в форме с именем search. Если их несколько, то нужен первый.

6. Элемент с именем info[0], без точного знания его позиции в документе.

7. Элемент с именем info[0], внутри формы с именем search-person.

*№ 24. Разработка вспомогательной функции согласно заданию.Работа над итоговым проектом.*

Для списка, созданного в предыдущем задании написать скрипт,. который меняет оформление списка (цвет фона, цвет шрифта, возможно тени и т.п.) по клику на заголовке. При повторном клике по заголовку, оформление списка должно вернуться к начальному. При третьем клике снова измениться и т.д.

*№ 25. Разработка нескольких скриптов согласно заданию.Работа над итоговым проектом.*

Написать скрипт, в котором при нажатии на название фотографии, она показывается под названием. Когда кнопка мыши отпускается, фото снова исчезает.

Тематику и размер фотографий подберите на свое усмотрение. На странице должно быть не менее 3-х выпадающих фотографий

*№ 26. Создание простого svg-изображения. Работа над итоговым проектом.*

Придумать и нарисовать в формате SVG картинку на тему:

1 вариант: смайлики

2 вариант: достопримечательности Иркутска

3 вариант: 7 чудес света

4 вариант: логотип IT-компании

5 вариант: пейзаж

*№ 27. Разработка скрипта, изменяющего svg-изображение. Работа над итоговым проектом.*

Нарисовать картинку по образцу.

Образец смотреть в презентации. Слайд "Аудиторное задание"

*№ 28. Разработка скрипта, изменяющего svg-изображение. Работа над итоговым проектом.*

1. Придумать паркет

2. Задать паттерн

3. Наложить маски при необходимости

4. Нарисовать «паркет»

*№ 29. Верстка простой статьи, содержащей ряд формул. Работа над итоговым проектом.*

1. Скачать документ в формате \*.docx

2. В LaTeX оформить структуру документа, выделив разделы и подразделы

3. Перенести текст в LaTeX

4. Оформить формулы

5. Рисунки игнорировать

6. Список литературы игнорировать

В качестве результата прикрепить ссылку на tex файл

*№ 30. Дополнение статьи из предыдущего задания изображениями и таблицами.*

*Работа над итоговым проектом.*

Скачать документ в формате \*.docx (см. форлабс).

Выполнить его полную верстку в LaTeX.

Требования:

Поля: верхнее, нижнее - 1,5см; правое - 2см, левое - 3см.

Колонтитулов нет (кроме нумерации страниц)

Размер шрифта - 14 pt

Библиографический список отсортирован по алфавиту, ссылки в тексте на источники должны работать (Найти, как сформировать библиографический список)

В конце документа добавить перечень таблиц и перечень рисунков.

# **2.3.6. Практические задания для оценки компенетции «ПК-2.2»**

*№ 31. Практическая работа 2. Основы CSS.*

Создайте таблицу стилей для предложенного текста. Продумайте оформление, включающее:

— отступы

— цвета

— шрифт

— границ

— фона

*№ 32. Практическая работа 3. Стилизация таблиц.*

Стилизуйте сверстанную таблицу, оформив:

— фон

— границы

— цвета

— шрифт

— отступы

*№ 33. Практическая работа 4. Особенности стилизации таблиц.*

Дана таблица.

1. Придумать стиль оформления таблицы

2. Используя только таблицы стилей определить расстояния между ячейками, разный цвет внутренних и внешних границ, разный размер шрифта в заголовочных и обычных ячейках

*№ 34. Практическая работа 5. Стилизация ссылок и изображений.*

Для собственной галереи придумать стиль оформления. Оформить галерею, используя CSS. Стилизовать рамки, цвета, шрифты, фоны, ссылки в разных состояниях.

*№ 35. Практическая работа 6-7. Формы. Стилизация форм.*

*Создать форму опроса студентов первого курса «Что вы думаете об обучении в университете?».*

Требования.

1. Взаимное расположение элементов формы задать таблицей.

2. Группировать элементы формы тегом <fieldset>.

3. Форма должна содержать не менее 5-7 вопросов, предполагающих использование разных элементов разметки.

4. Некоторые поля должны иметь значения по умолчанию и быть обязательными для заполнения

5. Там, где это возможно – использовать специализированные поля (ввод числовых данных, почтового адреса, диапазон числовых значений и т.п.).

6. Добавить в форму элементы визуального оформления, используя имеющиеся знания по CSS.

*№ 36. Верстка сетки по макету с ограничением на инструменты: float.*

*Выполнить верстку сетки страницы согласно приведенному в варианте макету, используя float-элементы*

Требования.

1. Соблюдать взаимное расположение элементов.

2. В качестве основного элемента-контейнера использовать <div></div>.

3. Для шапки документа использовать тэг <header></header>.

4. Для «подвала» использовать тэг <footer></footer>

5. Цвета выбираете на свое усмотрение

6. Картинки можно вырезать из макета или подобрать похожие

*№ 37. Верстка сетки по макету с ограничением на инструменты: display:table.*

*Выполнить верстку сетки страницы согласно приведенному в варианте макету, используя display: table, display: table-row, display: table-cell*

Требования.

1. Соблюдать взаимное расположение элементов.

2. В качестве основного элемента-контейнера использовать <div></div>.

3. Для шапки документа использовать тэг <header></header>.

4. Для «подвала» использовать тэг <footer></footer>

5. Цвета выбираете на свое усмотрение

*№ 38. Верстка сетки по макету с ограничением на инструменты: display:flex.*

Сверстать фрагмент сетки страницы с использованием флекс контейнеров. Фрагмент страницы в каждом варианте представляет собой перечень товаров одного из интернет- -магазинов. Товар оформлен в виде «карточки», содержащей картинку и ряд текстовых элементов.

#### **Требования:**

1. Использовать флекс-контейнеры

2. При изменении размеров окна браузера карточки должны подстраиваться под размер окна, смещаясь во второй ряд

3. Каждая карточка сама по себе тоже флекс-контейнер

4. Изображения товара взять из скрина или подобрать подходящее.

*№ 39. Верстка сетки по макету с ограничением на инструменты: display:grid.*

### **Задание.**

Сверстать сетку двух страниц с использованием grid. Cтраницы представляют собой главную страницу и каталог с товарами типового интернет-магазина.

## *Главная страница интернет магазина*

У вас есть контейнер .index-grid и набор блоков в нём: шапка с навигационным меню, промоблок с картинкой, блок со статьями, список отзывов и подвал.

В приведённой на схеме раскладке красные области показывают, как будут идти столбцы грида. Боковая колонка будет шириной в один столбец, а основное содержимое страницы будет занимать два столбца. Для единообразия все три столбца будут одинаковой ширины.

## **Каталог интернет-магазина.**

Как в любом каталоге здесь тоже есть: шапка, фильтр, сортировка, ассортимент товаров и подвал.

Возьмите часть с шапкой и подвалом из прошлой страницы и сделайте из неё каркас. Общему контейнеру задайте класс inner-grid, что обозначает «внутреннюю» страницу. Внутрь поместите отличающийся контент, который будет самостоятельным и независимым блоком, что даёт возможность делать исправления, ничего не ломая, или легко заменить его на что-то другое.

Блок .inner-grid содержит три ряда — подвал имеет фиксированный размер, у ряда с шапкой автоматическая высота, а под контент отводится оставшееся место:

.inner-grid {

display: grid;

grid-template-rows: auto auto 100px;

}

В качестве контентной части выступает блок .catalog-grid, который тоже в свою очередь сделайте гридом. Один грид будет включён во второй.

*№ 40. Использование псевдоклассов при вёрстке меню страницы.*

Сверстать выпадающее меню для книжного интернет магазина, используя :hover. Меню расположить горизонтально Пункты меню

1. Классическая литература

- a. Русская классика
- b. Английская классика
- c. Немецкая классика
- 2. Фантастика
	- a. Научная фантастика
	- b. Фэнтези
	- c. Юмористическое фентэзи
- 3. Научно-популярная литература
	- a. Информатика
	- b. Биология
	- c. Физика
- 4. Журналы
	- a. Детские журналы
	- b. Технические журналы
	- c. IT

*№ 41. Выполнение практического задания, требующего использования псевдоклассов.*

Задание 1. (источник: htmlacademy.ru)

Сверстать две игральных карты (картинку см. по ссылке)

https://drive.google.com/open?id=11yiHeMnxqdVAjXM88jx7WZ2LVAo7WMIQ

Картинки для изображения мастей выбрать самостоятельно или использовать специальные символы.

Карта – это блок с псевдоэлементами

Задание 2.

На основе задания 1 сверстать 5 различных карт, расположенных в одну строку. При наведении курсора мыши на карту стилизовать ее как выдвигающуюся вверх, используя относительное позиционирование блоков с картами

*№ 42. Создание "гамбургер"-меню, изменение и анимация элементов списка.*

Создать «гамбургер» – меню для ситуации **горизонтального** расположения основного навигационного меню.

Содержание пунктов меню выбрать самостоятельно.

Стилизовать меню и кнопку смены состояния.

*№ 43. Позиционирование.*

Создать «гамбургер» – меню для ситуации горизонтального расположения основного навигационного меню.

Содержание пунктов меню выбрать самостоятельно.

Стилизовать меню и кнопку смены состояния.

При изменении размера экрана для телефона, меню должно перейти в вертикальную позицию

*№ 44. Выполнение задания по применению фоновых изображений к разным элементам web-страницы. Работа над итоговым проектом.*

Сверстайте сетку страницы на flex-элементах по три элемента в строке сетки. Для каждого элемента определите своё изображение с различными настройками.

Для каждого элемента добавьте иконку. Все иконки должны быть собраны в общий файл-спрайт

*№ 45. Выполнение задания по применению теней к разным элементам web-страницы. Работа над итоговым проектом.*

Стилизуйте тенями flex-элементы во flex-контейнере.

Добавьте стилизацию тенями кнопки "Обратная связь" .

*№ 46. Выполнение задания по декорированию web-страницы с помощью градиентов и фильтров. Работа над итоговым проектом.*

1. Воспроизвести предложенные в варианте (см. форлабс) сочетания фильтров максимально близко к образцу.

2. При наведении мышки на блок изменить параметры фильтра

3. Добавит стилизацию каждой картинки тенями

*№ 47. Разработка простого скрипта. Работа над итоговым проектом.*

На основе файла task2.html.

Найдите (получите в переменную и выведите) в нём:

1. Все элементы label внутри таблицы. Должно быть 3 элемента.

2. Первую ячейку таблицы (со словом "Возраст").

3. Вторую форму в документе.

4. Форму с именем search, без использования её позиции в документе.

5. Элемент input в форме с именем search. Если их несколько, то нужен первый.

6. Элемент с именем info[0], без точного знания его позиции в документе.

7. Элемент с именем info[0], внутри формы с именем search-person.

*№ 48. Разработка вспомогательной функции согласно заданию.Работа над итоговым проектом.*

Для списка, созданного в предыдущем задании написать скрипт,. который меняет оформление списка (цвет фона, цвет шрифта, возможно тени и т.п.) по клику на заголовке. При повторном клике по заголовку, оформление списка должно вернуться к начальному. При третьем клике снова измениться и т.д.

*№ 49. Разработка нескольких скриптов согласно заданию.Работа над итоговым проектом.*

Написать скрипт, в котором при нажатии на название фотографии, она показывается под названием. Когда кнопка мыши отпускается, фото снова исчезает.

Тематику и размер фотографий подберите на свое усмотрение. На странице должно быть не менее 3-х выпадающих фотографий

*№ 50. Создание простого svg-изображения. Работа над итоговым проектом.*

Придумать и нарисовать в формате SVG картинку на тему:

1 вариант: смайлики

2 вариант: достопримечательности Иркутска

3 вариант: 7 чудес света

- 4 вариант: логотип IT-компании
- 5 вариант: пейзаж

*№ 51. Разработка скрипта, изменяющего svg-изображение. Работа над итоговым проектом.*

Нарисовать картинку по образцу.

Образец смотреть в презентации. Слайд "Аудиторное задание"

*№ 52. Разработка скрипта, изменяющего svg-изображение. Работа над итоговым проектом.*

1. Придумать паркет

2. Задать паттерн

3. Наложить маски при необходимости

4. Нарисовать «паркет»

*№ 53. Верстка простой статьи, содержащей ряд формул. Работа над итоговым проектом.*

1. Скачать документ в формате \*.docx

2. В LaTeX оформить структуру документа, выделив разделы и подразделы

3. Перенести текст в LaTeX

4. Оформить формулы

5. Рисунки игнорировать

6. Список литературы игнорировать

В качестве результата прикрепить ссылку на tex файл

*№ 54. Дополнение статьи из предыдущего задания изображениями и таблицами. Работа над итоговым проектом.*

Скачать документ в формате \*.docx (см. форлабс).

Выполнить его полную верстку в LaTeX.

Требования:

Поля: верхнее, нижнее - 1,5см; правое - 2см, левое - 3см.

Колонтитулов нет (кроме нумерации страниц)

Размер шрифта - 14 pt

Библиографический список отсортирован по алфавиту, ссылки в тексте на источники должны работать (Найти, как сформировать библиографический список)

В конце документа добавить перечень таблиц и перечень рисунков.

### **2.3.7. Практические задания для оценки компенетции «ПК-2.3»**

*№ 55. Практическая работа 2. Основы CSS.*

Создайте таблицу стилей для предложенного текста. Продумайте оформление, включающее:

— отступы

— цвета

— шрифт

— границ

— фона

*№ 56. Практическая работа 3. Стилизация таблиц.*

Стилизуйте сверстанную таблицу, оформив:

— фон

— границы

— цвета

— шрифт

— отступы

*№ 57. Практическая работа 4. Особенности стилизации таблиц.*

Дана таблица.

1. Придумать стиль оформления таблицы

2. Используя только таблицы стилей определить расстояния между ячейками, разный цвет внутренних и внешних границ, разный размер шрифта в заголовочных и обычных ячейках

*№ 58. Практическая работа 5. Стилизация ссылок и изображений.*

Для собственной галереи придумать стиль оформления. Оформить галерею, используя CSS. Стилизовать рамки, цвета, шрифты, фоны, ссылки в разных состояниях.

*№ 59. Практическая работа 6-7. Формы. Стилизация форм.*

*Создать форму опроса студентов первого курса «Что вы думаете об обучении в университете?».*

Требования.

1. Взаимное расположение элементов формы задать таблицей.

2. Группировать элементы формы тегом <fieldset>.

3. Форма должна содержать не менее 5-7 вопросов, предполагающих использование разных элементов разметки.

4. Некоторые поля должны иметь значения по умолчанию и быть обязательными для заполнения

5. Там, где это возможно – использовать специализированные поля (ввод числовых данных, почтового адреса, диапазон числовых значений и т.п.).

6. Добавить в форму элементы визуального оформления, используя имеющиеся знания по CSS.

*№ 60. Верстка сетки по макету с ограничением на инструменты: float.*

*Выполнить верстку сетки страницы согласно приведенному в варианте макету, используя float-элементы*

Требования.

1. Соблюдать взаимное расположение элементов.

2. В качестве основного элемента-контейнера использовать <div></div>.

3. Для шапки документа использовать тэг <header></header>.

4. Для «подвала» использовать тэг <footer></footer>

5. Цвета выбираете на свое усмотрение

6. Картинки можно вырезать из макета или подобрать похожие

*№ 61. Верстка сетки по макету с ограничением на инструменты: display:table.*

*Выполнить верстку сетки страницы согласно приведенному в варианте макету, используя display: table, display: table-row, display: table-cell*

### Требования.

1. Соблюдать взаимное расположение элементов.

2. В качестве основного элемента-контейнера использовать <div></div>.

3. Для шапки документа использовать тэг <header></header>.

4. Для «подвала» использовать тэг <footer></footer>

5. Цвета выбираете на свое усмотрение

*№ 62. Верстка сетки по макету с ограничением на инструменты: display:flex.*

Сверстать фрагмент сетки страницы с использованием флекс контейнеров. Фрагмент страницы в каждом варианте представляет собой перечень товаров одного из интернет- -магазинов. Товар оформлен в виде «карточки», содержащей картинку и ряд текстовых элементов.

# **Требования:**

1. Использовать флекс-контейнеры

2. При изменении размеров окна браузера карточки должны подстраиваться под размер окна, смещаясь во второй ряд

3. Каждая карточка сама по себе тоже флекс-контейнер

4. Изображения товара взять из скрина или подобрать подходящее.

*№ 63. Верстка сетки по макету с ограничением на инструменты: display:grid.*

## **Задание.**

Сверстать сетку двух страниц с использованием grid. Cтраницы представляют собой главную страницу и каталог с товарами типового интернет-магазина.

## *Главная страница интернет магазина*

У вас есть контейнер .index-grid и набор блоков в нём: шапка с навигационным меню, промоблок с картинкой, блок со статьями, список отзывов и подвал.

В приведённой на схеме раскладке красные области показывают, как будут идти столбцы грида. Боковая колонка будет шириной в один столбец, а основное содержимое страницы будет занимать два столбца. Для единообразия все три столбца будут одинаковой ширины.

### **Каталог интернет-магазина.**

Как в любом каталоге здесь тоже есть: шапка, фильтр, сортировка, ассортимент товаров и подвал.

Возьмите часть с шапкой и подвалом из прошлой страницы и сделайте из неё каркас. Общему контейнеру задайте класс inner-grid, что обозначает «внутреннюю» страницу. Внутрь поместите отличающийся контент, который будет самостоятельным и независимым блоком, что даёт возможность делать исправления, ничего не ломая, или легко заменить его на что-то другое.

Блок .inner-grid содержит три ряда — подвал имеет фиксированный размер, у ряда с шапкой автоматическая высота, а под контент отводится оставшееся место:

.inner-grid { display: grid; grid-template-rows: auto auto 100px;

}

В качестве контентной части выступает блок .catalog-grid, который тоже в свою очередь сделайте гридом. Один грид будет включён во второй.

*№ 64. Использование псевдоклассов при вёрстке меню страницы.*

Сверстать выпадающее меню для книжного интернет магазина, используя :hover. Меню расположить горизонтально

Пункты меню

1. Классическая литература

- a. Русская классика
- b. Английская классика
- c. Немецкая классика
- 2. Фантастика
	- a. Научная фантастика
	- b. Фэнтези
	- c. Юмористическое фентэзи
- 3. Научно-популярная литература
	- a. Информатика
	- b. Биология
	- c. Физика
- 4. Журналы

a. Детские журналы

b. Технические журналы

c. IT

*№ 65. Выполнение практического задания, требующего использования псевдоклассов.* Задание 1. (источник: htmlacademy.ru)

Сверстать две игральных карты (картинку см. по ссылке)

https://drive.google.com/open?id=11yiHeMnxqdVAjXM88jx7WZ2LVAo7WMIQ

Картинки для изображения мастей выбрать самостоятельно или использовать специальные символы.

Карта – это блок с псевдоэлементами

Задание 2.

На основе задания 1 сверстать 5 различных карт, расположенных в одну строку.

При наведении курсора мыши на карту стилизовать ее как выдвигающуюся вверх, используя относительное позиционирование блоков с картами

*№ 66. Создание "гамбургер"-меню, изменение и анимация элементов списка.*

Создать «гамбургер» – меню для ситуации **горизонтального** расположения основного навигационного меню.

Содержание пунктов меню выбрать самостоятельно.

Стилизовать меню и кнопку смены состояния.

*№ 67. Позиционирование.*

Создать «гамбургер» – меню для ситуации горизонтального расположения основного навигационного меню.

Содержание пунктов меню выбрать самостоятельно.

Стилизовать меню и кнопку смены состояния.

При изменении размера экрана для телефона, меню должно перейти в вертикальную позицию

*№ 68. Выполнение задания по применению фоновых изображений к разным элементам web-страницы. Работа над итоговым проектом.*

Сверстайте сетку страницы на flex-элементах по три элемента в строке сетки. Для каждого элемента определите своё изображение с различными настройками.

Для каждого элемента добавьте иконку. Все иконки должны быть собраны в общий файл-спрайт

*№ 69. Выполнение задания по применению теней к разным элементам web-страницы. Работа над итоговым проектом.*

Стилизуйте тенями flex-элементы во flex-контейнере.

Добавьте стилизацию тенями кнопки "Обратная связь" .

*№ 70. Выполнение задания по декорированию web-страницы с помощью градиентов и фильтров. Работа над итоговым проектом.*

1. Воспроизвести предложенные в варианте (см. форлабс) сочетания фильтров максимально близко к образцу.

2. При наведении мышки на блок изменить параметры фильтра

3. Добавит стилизацию каждой картинки тенями

*№ 71. Разработка простого скрипта. Работа над итоговым проектом.* На основе файла task2.html.

Найдите (получите в переменную и выведите) в нём:

1. Все элементы label внутри таблицы. Должно быть 3 элемента.

2. Первую ячейку таблицы (со словом "Возраст").

3. Вторую форму в документе.

4. Форму с именем search, без использования её позиции в документе.

5. Элемент input в форме с именем search. Если их несколько, то нужен первый.

6. Элемент с именем info[0], без точного знания его позиции в документе.

7. Элемент с именем info[0], внутри формы с именем search-person.

*№ 72. Разработка вспомогательной функции согласно заданию.Работа над итоговым проектом.*

Для списка, созданного в предыдущем задании написать скрипт,. который меняет оформление списка (цвет фона, цвет шрифта, возможно тени и т.п.) по клику на заголовке. При повторном клике по заголовку, оформление списка должно вернуться к начальному. При третьем клике снова измениться и т.д.

*№ 73. Разработка нескольких скриптов согласно заданию.Работа над итоговым проектом.*

Написать скрипт, в котором при нажатии на название фотографии, она показывается под названием. Когда кнопка мыши отпускается, фото снова исчезает.

Тематику и размер фотографий подберите на свое усмотрение. На странице должно быть не менее 3-х выпадающих фотографий

*№ 74. Создание простого svg-изображения. Работа над итоговым проектом.*

Придумать и нарисовать в формате SVG картинку на тему:

1 вариант: смайлики

2 вариант: достопримечательности Иркутска

3 вариант: 7 чудес света

4 вариант: логотип IT-компании

5 вариант: пейзаж

*№ 75. Разработка скрипта, изменяющего svg-изображение. Работа над итоговым проектом.*

Нарисовать картинку по образцу.

Образец смотреть в презентации. Слайд "Аудиторное задание"

*№ 76. Разработка скрипта, изменяющего svg-изображение. Работа над итоговым проектом.*

1. Придумать паркет

2. Задать паттерн

3. Наложить маски при необходимости

4. Нарисовать «паркет»

*№ 77. Верстка простой статьи, содержащей ряд формул. Работа над итоговым проектом.*

1. Скачать документ в формате \*.docx

2. В LaTeX оформить структуру документа, выделив разделы и подразделы

- 3. Перенести текст в LaTeX
- 4. Оформить формулы
- 5. Рисунки игнорировать

6. Список литературы игнорировать

В качестве результата прикрепить ссылку на tex файл

*№ 78. Дополнение статьи из предыдущего задания изображениями и таблицами. Работа над итоговым проектом.*

Скачать документ в формате \*.docx (см. форлабс).

Выполнить его полную верстку в LaTeX.

Требования:

Поля: верхнее, нижнее - 1,5см; правое - 2см, левое - 3см.

Колонтитулов нет (кроме нумерации страниц)

Размер шрифта - 14 pt

Библиографический список отсортирован по алфавиту, ссылки в тексте на источники должны работать (Найти, как сформировать библиографический список)

В конце документа добавить перечень таблиц и перечень рисунков.

# **3. Промежуточная аттестация**

# **3.1. Методические материалы, определяющие процедуру оценивания знаний, умений, навыков и опыта деятельности**

Зачет является заключительным этапом процесса формирования компетенций обучающегося при изучении дисциплины и имеет целью проверку и оценку знаний обучающегося по теории, и применению полученных знаний, умений и навыков при решении практических задач.

Зачет проводится по расписанию, сформированному учебно-методическим управлением, в сроки, предусмотренные календарным учебным графиком. Зачет принимается преподавателем, ведущим лекционные занятия.

Зачет проводится только при предъявлении обучающимся зачетной книжки и при условии выполнения всех контрольных мероприятий, предусмотренных учебным планом и рабочей программой дисциплины. Обучающимся на зачету представляется право выбрать один из билетов. Время подготовки к ответу составляет 30 минут. По истечении установленного времени обучающийся должен ответить на вопросы билета. Результаты зачета оцениваются по четырехбалльной системе и заносятся в зачетно-экзаменационную ведомость и зачетную книжку. В зачетную книжку заносятся только положительные оценки. Подписанный преподавателем экземпляр ведомости сдаётся не позднее следующего дня в деканат.

В случае неявки обучающегося на зачет в зачетно-экзаменационную ведомость делается отметка «не явка». Обучающиеся, не прошедшие промежуточную аттестацию по дисциплине, должны ликвидировать академическую задолженность в установленном локальными нормативными актами порядке.

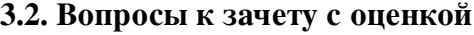

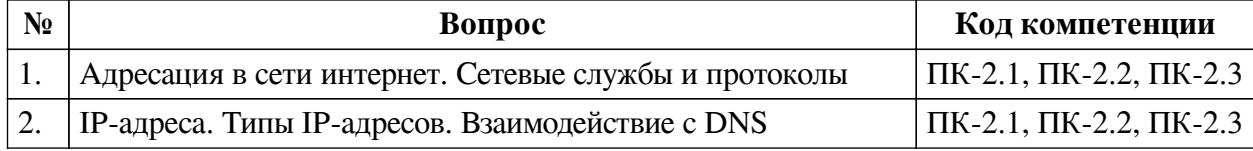

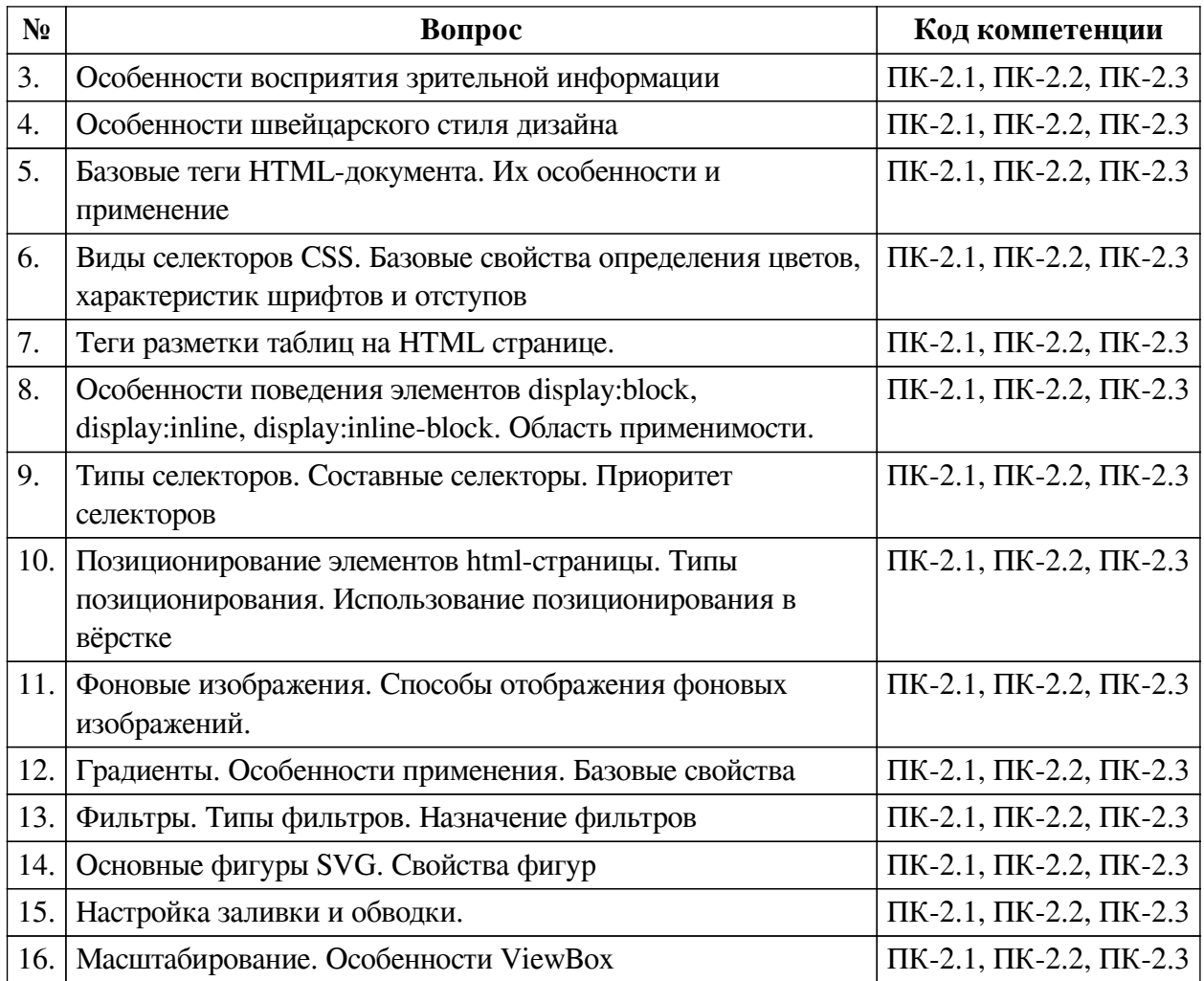

# **3.3. Тематика курсовых работ**

По данной дисциплине выполнение курсовых проектов (работ) не предусматривается.

# **3.4. Материалы для компьютерного тестирования обучающихся**

## **Общие критерии оценивания**

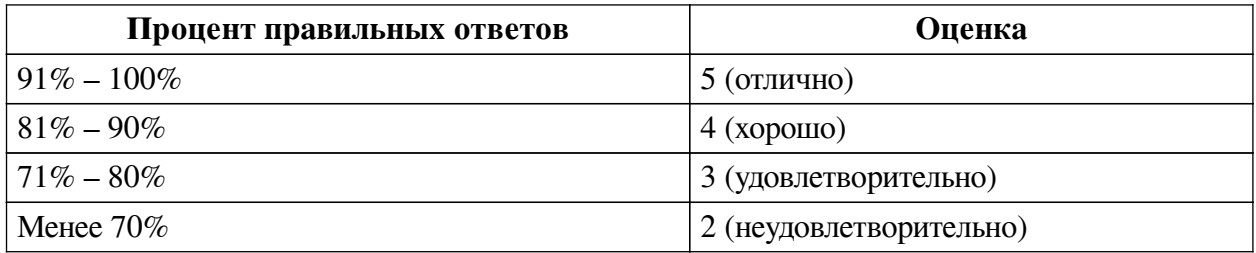

# **Соответствие вопросов теста индикаторам формируемых и оцениваемых компетенций**

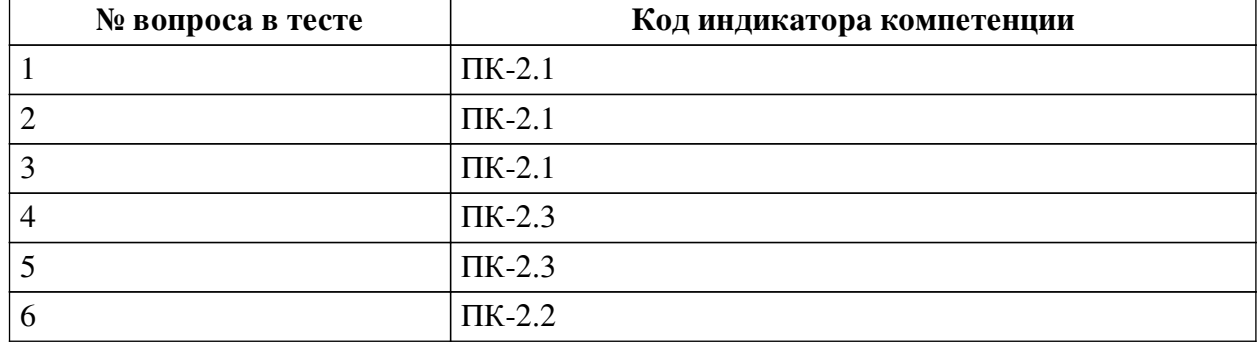

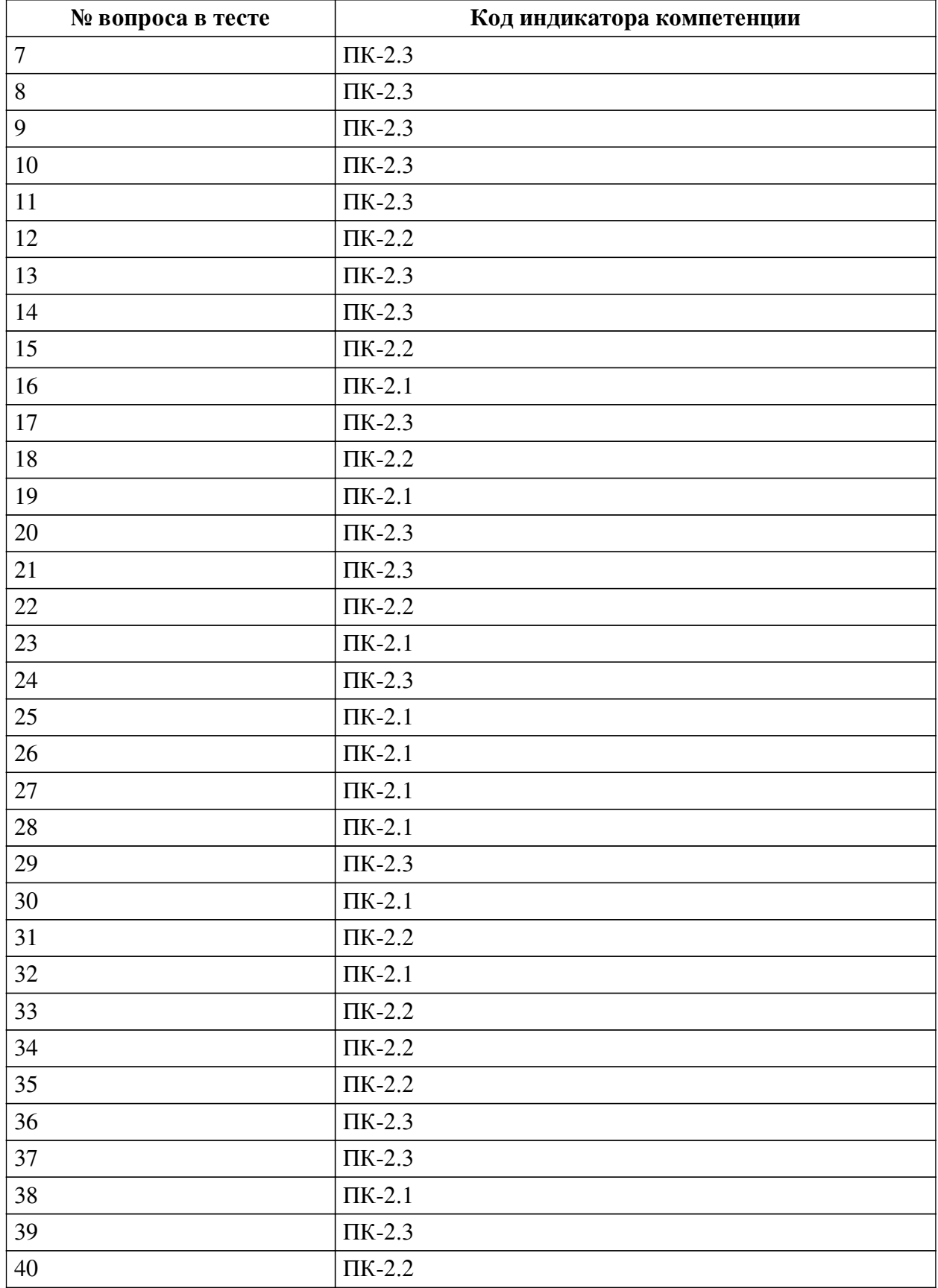

# **Ключ ответов**

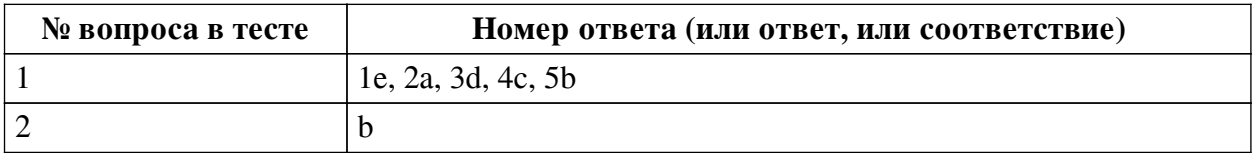

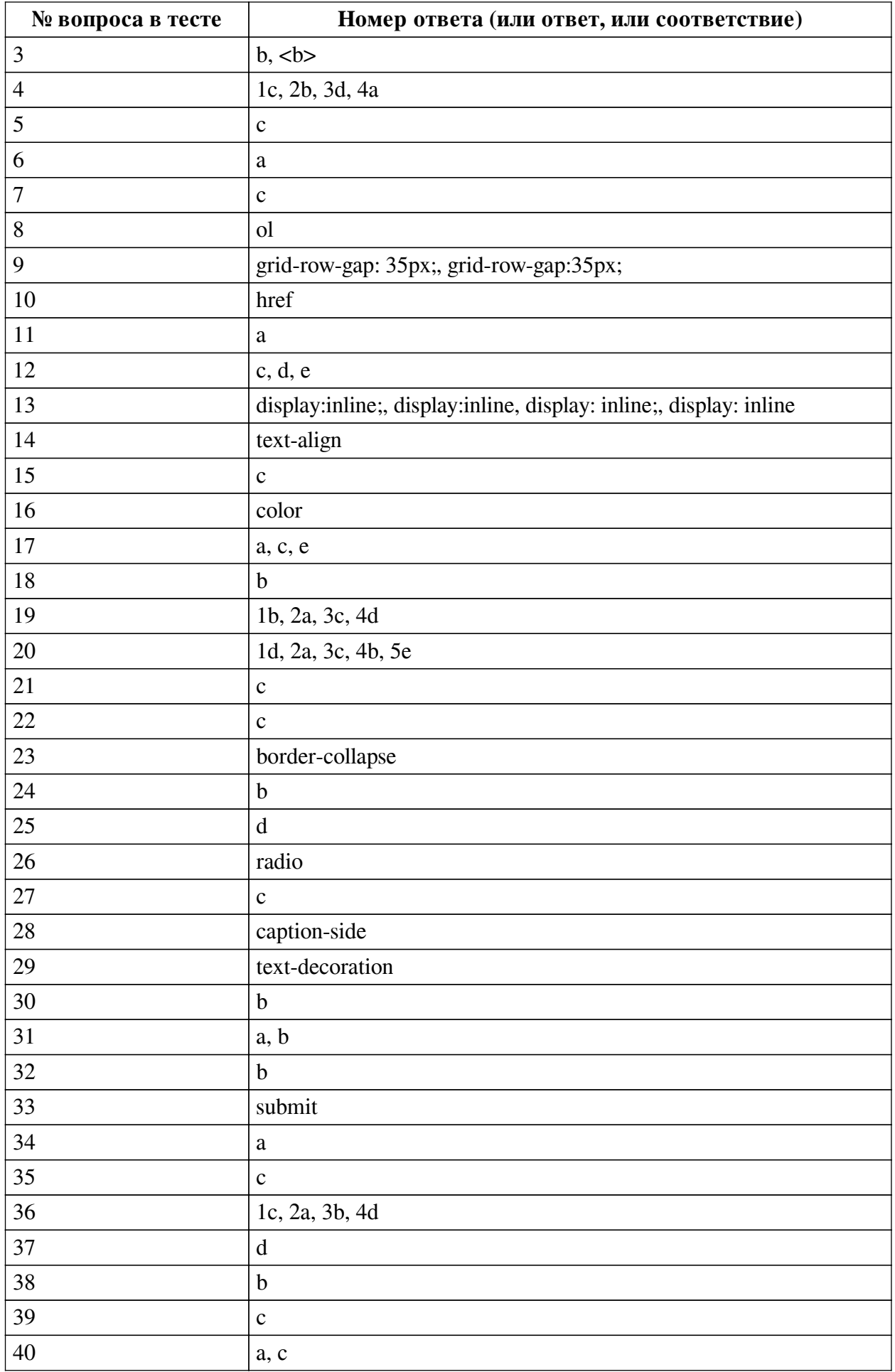

## **Перечень тестовых вопросов**

*№ 1. Задание на соответствие. Соотнесите элементы двух списков.*

Сопоставьте свойства css и их назначение

- 1. border
- a. Задаёт цвет фона элемента b. задаёт высоту элемента
- 2. background-color 3. text-size
- 

4. width

- c. Задаёт ширину элемента
- d. Позволяет определить размер текста внутри элемента
- 5. height
- e. Позволяет задать параметры рамки элемента

*№ 2. Задание с единичным выбором. Выберите один правильный ответ.*

Чему равен отступ слева? .bar {margin:1em 2em;}

a. 0em

b. 2em

- c. 1em
- d. 3em

*№ 3. Задание открытой формы. Введите ответ.*

Напишите тег (без угловых скобок), который выделяет фрагмент текста полужирным шрифтом и не влияет на озвучку страницы.

*№ 4. Задание на соответствие. Соотнесите элементы двух списков.*

Сопоставьте названия свойств grid-сетки и описание их действия.

- 1. grid-template-rows a. Позволяет указать блоку html его место в шаблоне
- 2. grid-gap 3. grid-column-start 4. grid-area grid-сетки b. Позволяет задать отступы между ячейками gridсетки

c. Задает размерность grid-сетки в горизонтальных дорожках и позволяет определить высоту каждой d. Позволяет произвольно определить начальное местоположение ячейки по горизонтали

*№ 5. Задание с единичным выбором. Выберите один правильный ответ.*

Что пользователь увидит на экране после выполнения следующего фрагмента: <input type="radio">

a. элемент для флажка, который можно установить или сбросить

b. текстовое поле для ввода пароля

c. элемент-переключатель

d. поле для ввода одной строки текста

*№ 6. Задание с единичным выбором. Выберите один правильный ответ.*

Как будет вести себя grid-сетка, если не задавать параметры размерности для рядов (строк)?

a. Если ячейки не помещаются в ряд (согласно заявленному количеству), то лишние смещаются на следующий ряд, продолжая выстраивать сетку

b. Если ячейки не помещаются в ряд (согласно заявленному количеству), то лишние не показываются на экране (игнорируются)

c. Все ячейки будут выстраиваться в одну строку независимо от размера родительского контейнера

d. Все ячейки будут выстраиваться в один столбец независимо от размера

родительского контейнера

*№ 7. Задание с единичным выбором. Выберите один правильный ответ.*

Нужно выстроить элементы flex-контейнера по ценру относительно оси X и Y. Какой способ правильный?

a. align-items: baseline; flex-direction: column

b. align-items: flex-start; justify-content: center

c. align-items: center; justify-content: center

*№ 8. Задание открытой формы. Введите ответ.*

Каким тегом определяется нумерованый список в html-документе?

*№ 9. Задание открытой формы. Введите ответ.*

Как настроить в grid-сетке отступ между горизонтальными дорожками равный 35px. Напишите ответ, содержащий только свойство и его значение.

*№ 10. Задание открытой формы. Введите ответ.*

Каким атрибутом тега <a> задаётся ссылка на точку перехода

*№ 11. Задание с единичным выбором. Выберите один правильный ответ.*

Какой тег позволяет создать раскрывающийся список в форме, без возможности добавления собственных пунктов?

a. select

b. options

c. selection

d. datalist

*№ 12. Задание с множественным выбором. Выберите 3 правильных ответа.*

Выберите все псевдоклассы, определяющие дочерние элементы

a. :not

b. :hover

c. :nth-child

d. :last-child

e. :last-of-type

*№ 13. Задание открытой формы. Введите ответ.*

Напишите свойство CSS и его значение, с помощью которого можно изменить поведение элемента на строчное

*№ 14. Задание открытой формы. Введите ответ.*

Какое свойство css позволяет настроить горизонтальное выравнивание фрагмента текста в элементе html-документа

*№ 15. Задание с единичным выбором. Выберите один правильный ответ.*

Какое значение из указанных отсутсвует у свойства justify-content ?

a. initial

b. center

c. stretch

*№ 16. Задание открытой формы. Введите ответ.*

Какое свойство css позволяет изменить цвет шрифта?

*№ 17. Задание с множественным выбором. Выберите 3 правильных ответа.*

Отметьте те атрибуты блочных элементов, значение которых можно устанавливать в «auto»:

a. margin

b. padding

c. width

d. border

e. height

*№ 18. Задание с единичным выбором. Выберите один правильный ответ.* Какой тег предназначен для выделения цитат?

a. p

b. cite

c. font

d. strong

*№ 19. Задание на соответствие. Соотнесите элементы двух списков.*

Сопоставьте форматы графических файлов и их основные характеристики

- 1. svg a. формат, предназначенный для отображения полноцветных
- 2. jpeg фотографий
- 3. png b. формат хорошо поддается сжатию и растяжению без потери
- 4. gif качества
	- c. формат, поддерживающий прозрачный фон
	- d. формат с поддержкой анимаций

*№ 20. Задание на соответствие. Соотнесите элементы двух списков.*

Сопоставьте теги и их назначение

- 1. p a. Предназначен для выделения основного содержания страницы,
- 2. body видимого пользователю
- 3. header b. Сохраняет авторское форматирование текста со всеми
- 4. pre отступами, переводами строк и пробелами
- 5. a c. Предназначен для выделения в отдельный контейнер шапки страницы
	- d. Определяет абзац текста
	- e. Предназначен для настройки ссылок в документе

*№ 21. Задание с единичным выбором. Выберите один правильный ответ.*

Элемент div является строчным или блочным элементом?

a. обладает свойствами и строчного и блочного элементов

b. строчным

c. блочным

*№ 22. Задание с единичным выбором. Выберите один правильный ответ.*

С какими элементами HTML связан селектор #mark

a. со всеми элементами

b. со всеми элементами с атрибутом class="mark"

c. со всеми элементами с атрибутом id="mark"

d. со всеми элементами с классом mark

*№ 23. Задание открытой формы. Введите ответ.*

С помощью какого свойства css можно контролировать наличие расстояний между ячейками таблины?

*№ 24. Задание с единичным выбором. Выберите один правильный ответ.*

С какими элементами HTML связан селектор CITE,EM

a. с элементами CITE, которые вложены в EM

b. с элементами CITE и элементами EM

c. с элементами EM, которые вложены в CITE

d. с элементами EM, которые следуют за CITE

*№ 25. Задание с единичным выбором. Выберите один правильный ответ.*

Какое свойство позволяет определить размерность grid-сетки по горизонтали?

a. grid-template-rows

b. grid-template-arias

c. grid-column-star

d. grid-template-columns

*№ 26. Задание открытой формы. Введите ответ.*

Каким значением атрибута type задаётся радиокнопка в форме

*№ 27. Задание с единичным выбором. Выберите один правильный ответ.*

Что изменится, если правило span  $\sim p \{$  color: red;  $\}$  применить к фрагменту: span  $\sim p \{$ color: red;  $\}$  <div class="main"> <p></p> <span></span></span> <h1></h1> <p>></p> </div>

а. изменятся все элементы между <span></span> и <p></p>

**b. изменятся все элементы**  $\langle$ **p>** $\langle$ **p>** 

c. изменится только <p></p> после <span></span>

d. ничего не изменится

*№ 28. Задание открытой формы. Введите ответ.*

Напишите свойство css, с помощью которого можно управлять местоположением заголовка <caption> таблицы.

*№ 29. Задание открытой формы. Введите ответ.*

Напишите свойство, которым можно задать дополнительные настройки шрифта, такие как, например, зачеркнутый или подчеркнутый шрифт. Написать нужно только само свойство.

*№ 30. Задание с единичным выбором. Выберите один правильный ответ.*

Укажите тег позволяющий определить поле для ввода пароля

a. <input type="pass">

b. <input type="password">

c. <password>

d. <hide>

*№ 31. Задание с множественным выбором. Выберите 2 правильных ответа.*

Какие виды ссылок в html-документе вы знаете? Отметьте все правильные варианты

a. Относительные

b. Абсолютные

c. Неопределенные

*№ 32. Задание с единичным выбором. Выберите один правильный ответ.*

В html-документе вы написали строку: <p>Привет, мир!!!</p> В строке 14 пробелов между словами "Привет," и "мир!" Сколько пробелов покажет браузер?

a. 14

b. 1

c. 0

d. 13

*№ 33. Задание открытой формы. Введите ответ.*

Каким значением атрибута type задаётся кнопка сбора информации в форме и отправки на сервер?

*№ 34. Задание с единичным выбором. Выберите один правильный ответ.*

При создании обработчика события с помощью addEventListener третьим аргументом передается false или true. В чем разница:

a. если передан true, обработчик перехватит событие еще до того, как оно дойдет до ноды, а false уже при всплытии

b. если передан false, обработчики не будут перехватывать событие, инициализированное во вложенных нодах

c. нет никакой разницы

d. если передан true, будут игнорироваться ошибки в обработчиках

*№ 35. Задание с единичным выбором. Выберите один правильный ответ.*

Как задать стили для соседнего с title элемента about, если фрагмент html определен так: <div class="main"> <div class="title"></div> <div class="about"></div> </div> <div class="about"></div>

a. .title  $\&$  .about  $\{ \dots \}$ 

b. .title.about  $\{ \dots \}$ 

c.  $\text{title} + \text{ about } \{ \dots \}$ 

d. .about { … }

*№ 36. Задание на соответствие. Соотнесите элементы двух списков.*

Сопоставьте свойства css и его описание

![](_page_37_Picture_184.jpeg)

- 3. font-family использован в элементе страницы
- 4. font-style c. Устанавливает размер шрифта

d. Определяет прямое или наклонное начертание текста

*№ 37. Задание с единичным выбором. Выберите один правильный ответ.*

Какое свойство css позволяет настроить внешние отступы

a. border

b. display

c. padding

d. margin

*№ 38. Задание с единичным выбором. Выберите один правильный ответ.*

Вы прописали свойство flex-direction. Далее вам потребовалось, чтобы элементы следовали в обратном порядке, снизу вверх. Какое значение этого свойства следует установить?

a. row-reverse

b. column-reverse

c. column

*№ 39. Задание с единичным выбором. Выберите один правильный ответ.*

Какие свойства для атрибутов необходимо установить, чтобы объединить переключатели в группу? <input type="radio" name="имя \_переменной" value="значение">

a. Разное значение атрибута name и разное значение атрибута value

b. Одинаковое значение атрибута value и разное значение атрибута name

c. Одинаковое значение атрибута name и разное значение атрибута value

d. Одинаковое значение атрибута name и одинаковое значение атрибута value

*№ 40. Задание с множественным выбором. Выберите 2 правильных ответа.*

Отметьте верные характеристики свойства display:none

a. Исключает блок из потока документа

b. Скрывает блок, но не исключает из потока документа

c. Скрывает блок

d. Задает блоку табличное поведение